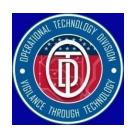

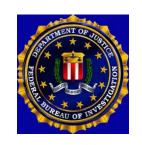

## Loose Media Kiosk Quick Reference Guide

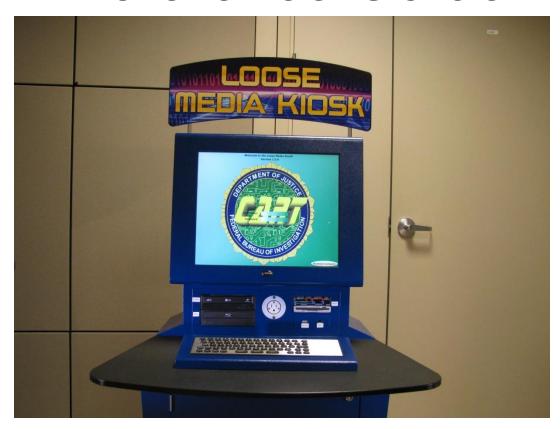

## **Table of Contents**

| <u>User Sign On</u>            | Slide 3  |
|--------------------------------|----------|
| <u>Case Information</u>        | Slide 4  |
| <u>Update User Information</u> | Slide 5  |
| Examining Media                | Slide 6  |
| Recover Deleted Data           | Slide 11 |
| Progress Bar                   | Slide 15 |
| Selecting New Input            | Slide 16 |
| Selecting Output Report Format | Slide 20 |
| Output File Format             | Slide 22 |

### User Sign On Screen

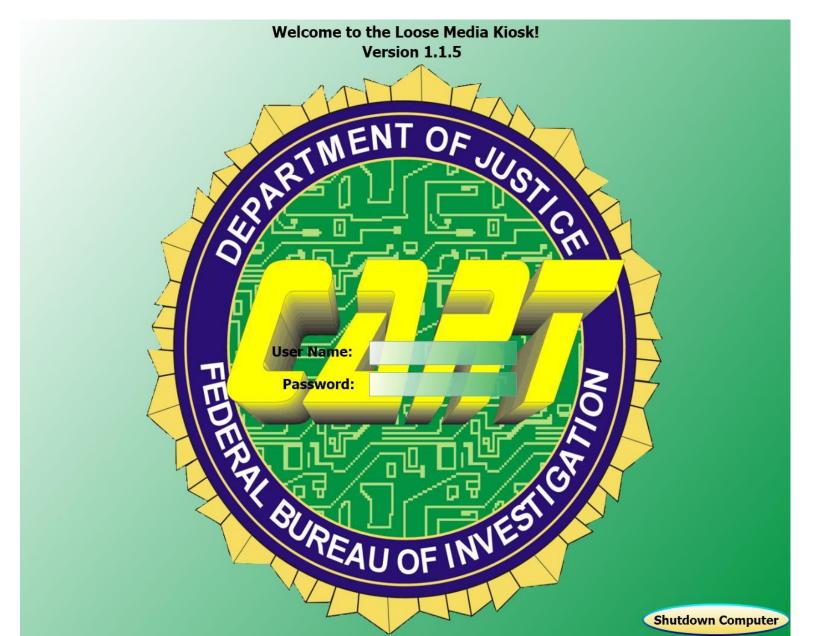

### **Type in Case Information**

| Case Date:              | 3/4/2010                                                                      |  |  |  |  |
|-------------------------|-------------------------------------------------------------------------------|--|--|--|--|
| Case Type:              | Arson Assault Bribery Burglary Carjacking Civil Rights Cocaine Computer Crime |  |  |  |  |
| Case Number:            |                                                                               |  |  |  |  |
| Exhibit Number:         |                                                                               |  |  |  |  |
| Other Case Information: |                                                                               |  |  |  |  |
|                         |                                                                               |  |  |  |  |
| Update User Info OK     | Close                                                                         |  |  |  |  |

#### **Update User Information**

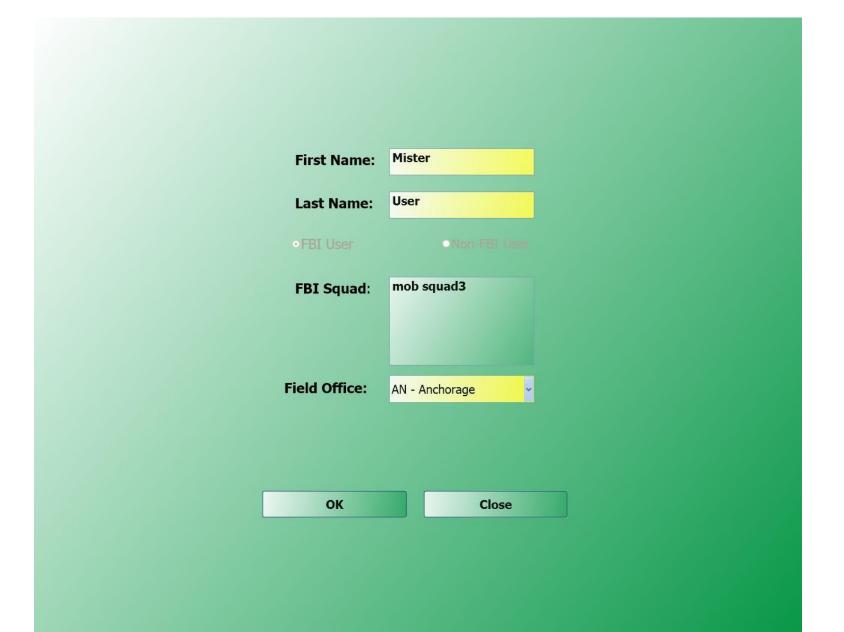

# When prompted by this screen, insert the evidentiary digital media that is to be previewed.

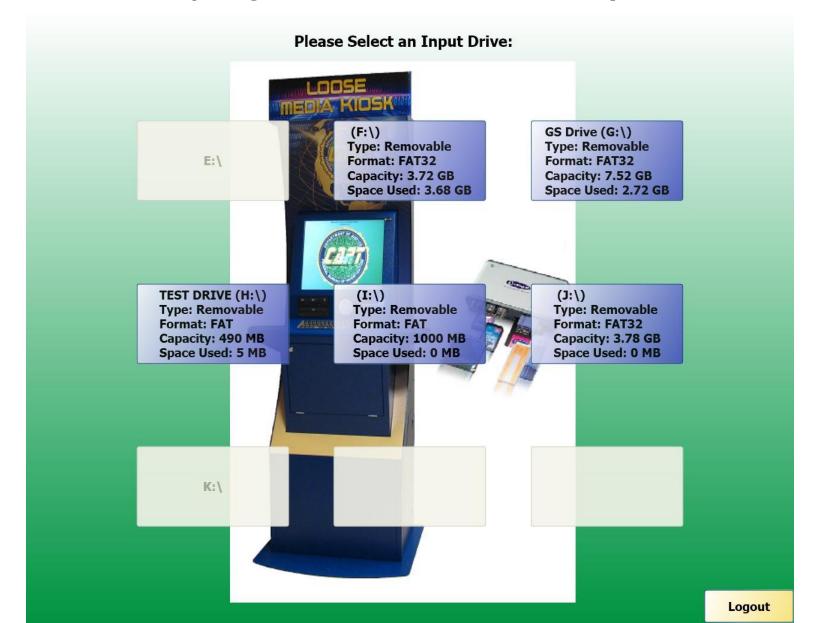

#### Select the category of file that is to be previewed

| Select All Files<br>For Preview |                       |                      | Deselect All Files For Preview     |             | ect All Files<br>or Output | Deselect All Files<br>For Output |
|---------------------------------|-----------------------|----------------------|------------------------------------|-------------|----------------------------|----------------------------------|
| All Files<br>(5657)             | Select for<br>Preview | Select for<br>Output | File Name                          | File Type   | File Size                  | File Path                        |
| Pictures<br>(485)               | <b>✓</b>              |                      | VMware-workstation-6.5.2-156735.e. | κε exe      | 485009416                  | F:\SofwareForL                   |
| Videos                          |                       | Ш                    | setup.exe                          | exe         | 305911565                  | F:\SofwareForL Top               |
| (7)                             | <b>✓</b>              | <b>V</b>             | setup.exe                          | exe         | 305911064                  | F:\SofwareForL                   |
| Audio<br>(18)                   |                       |                      | dotnetfx35.exe                     | exe         | 242743296                  | F:\SofwareForL                   |
| Text Docs<br>(469)              |                       | <b>✓</b>             | Nero-8.3.13.0_all_update.exe       | exe         | 235583248                  | F:\SofwareForL                   |
| Data                            |                       |                      | Registry Analyzer.exe              | exe         | 99841739                   | F:\ACES\Regist                   |
| (193)                           |                       | $\checkmark$         | BlackBerry_Desktop_Software_v4.0_  | S exe       | 95223296                   | F:\BlackBerry_LineDown           |
| Web<br>(89)                     |                       |                      | Internet & Email Analysis.exe      | exe         | 87124565                   | F:\ACES\Intern                   |
| Compressed (46)                 |                       |                      | Faronics_DFE.zip                   | zip         | 86783103                   | F:\Faronics_DF PageDown          |
| Executables                     |                       |                      | Blend_Trial_en.exe                 | exe         | 74634592                   | F:\Blend_Trial_Bottom            |
| (461)<br>System                 |                       |                      | QuickTimeInstaller.exe             | exe         | 32494896                   | F:\SofwareForL                   |
| (89)                            |                       |                      | nvidia_R136463.EXE                 | EXE         | 27669296                   | F:\dell 740 driv                 |
| Misc<br>(3501)                  |                       |                      | data2.cab                          | cab         | 27393067                   | F:\SofwareForL                   |
| Unknown                         |                       | <b>✓</b>             | AdbeRdr930_en_US.exe               | exe         | 27386256                   | F:\SofwareForL                   |
| (299)<br>Output Selected        |                       |                      | bbdump.ncb                         | ncb         | 21400576                   | F:\Blackberry_:                  |
| (4)                             | <b>✓</b>              |                      | bbdump.ncb                         | ncb         | 21310464                   | F:\BBDump 122 Right              |
|                                 |                       |                      | bbdump.ncb                         | ncb         | 20810752                   | F:\Blackberrv_:                  |
| Extracted Files (0)             |                       |                      | Preview                            | tput Report |                            | Logout                           |

#### File preview screen

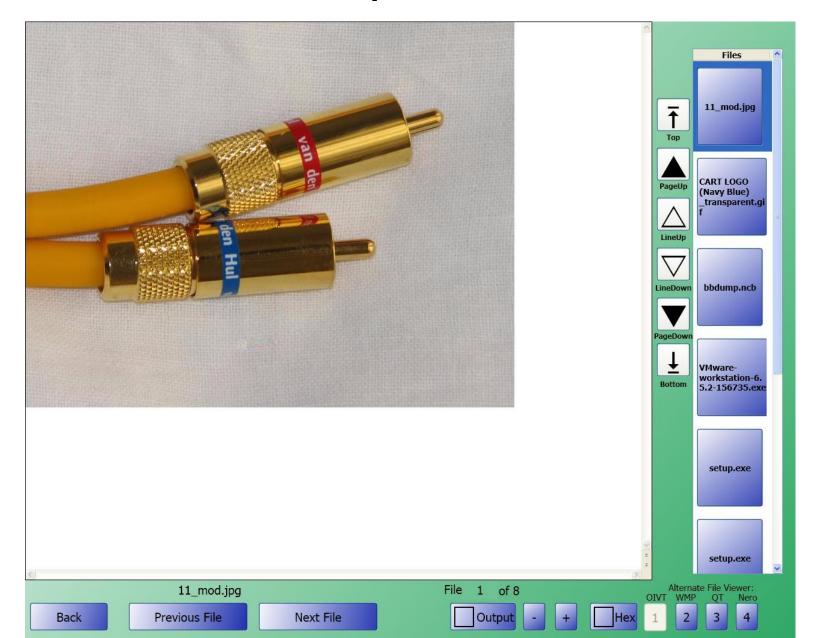

#### File preview screen for video

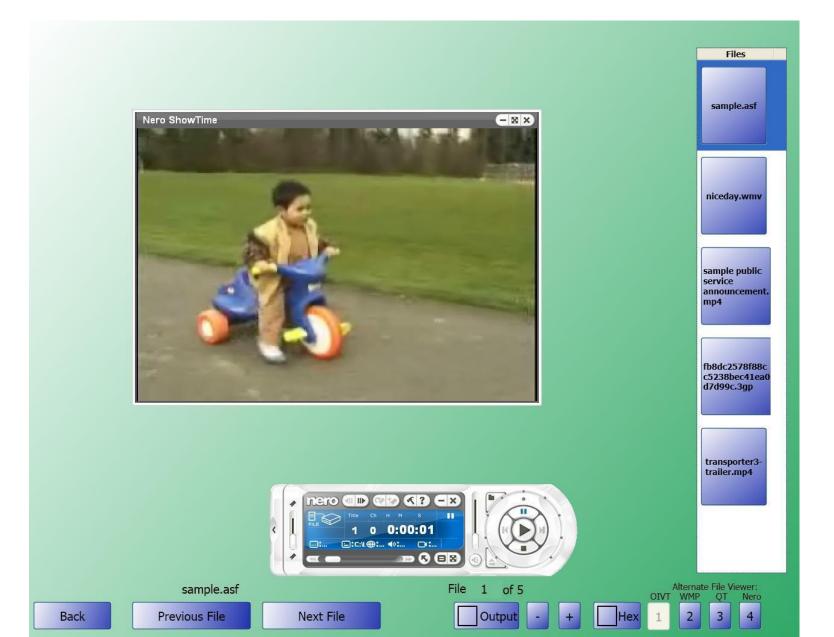

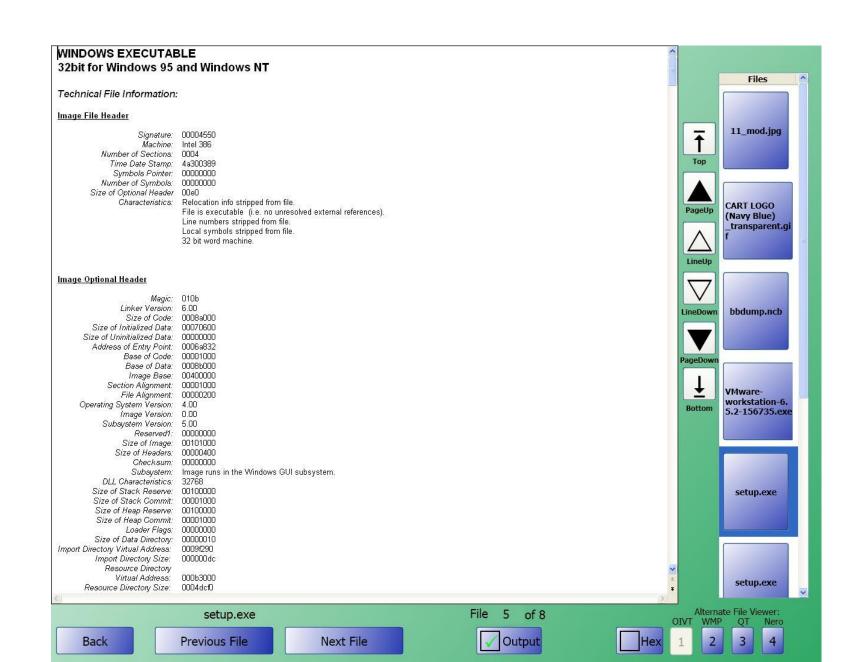

- The LMK allows users to recover many deleted file types
- To recover deleted data, select the Recover Deleted Data button from the bottom of the screen :

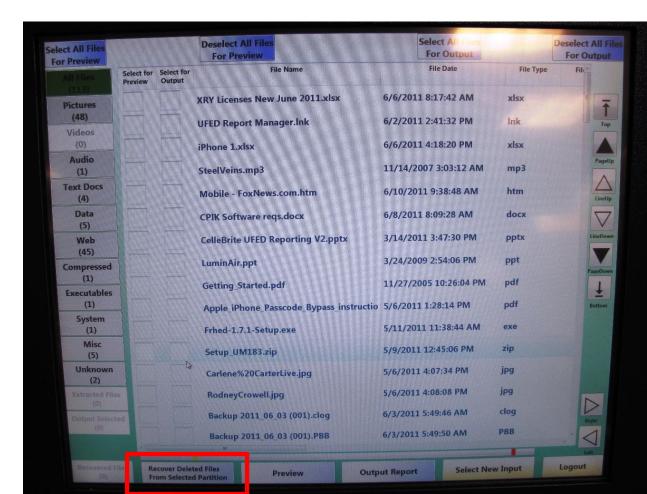

The following box will be displayed showing the recovery progress (Note: The time is displayed as (Days:Hours:Minutes)

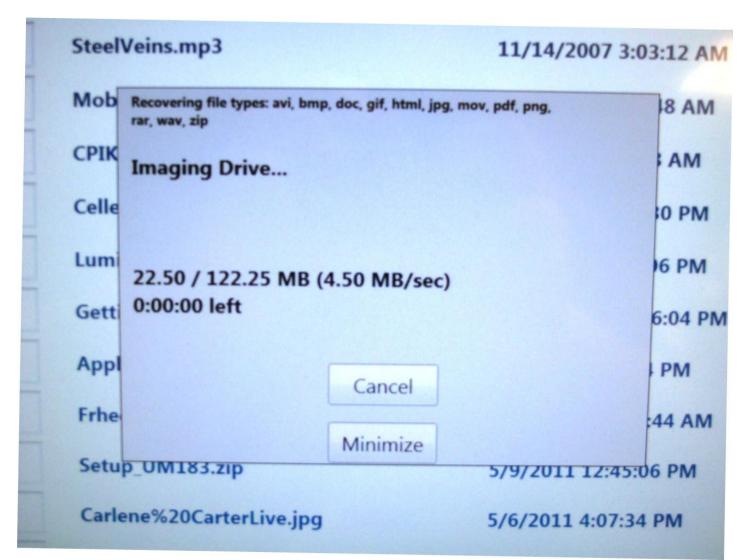

Upon completion, the following box will be displayed.

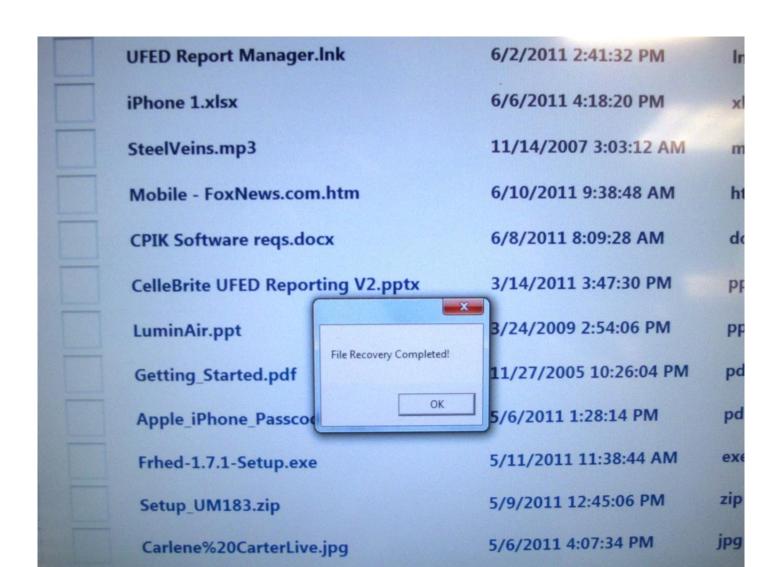

- Recovered data can be found by selecting the Recovered tab on the left or at the bottom of the file list screen
- Currently file names can **not** be recovered

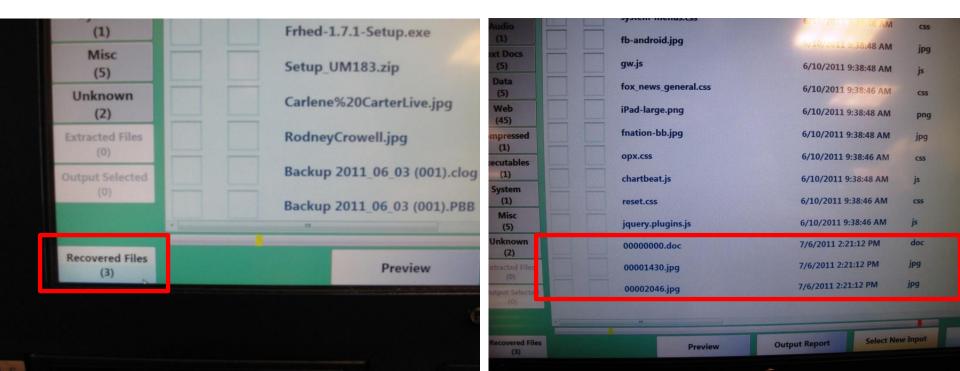

#### **Progress Bar**

- A progress bar is displayed at the bottom of the File List screen
  - A yellow line to show the size of the files selected for output
  - A red line to show the size of the output media

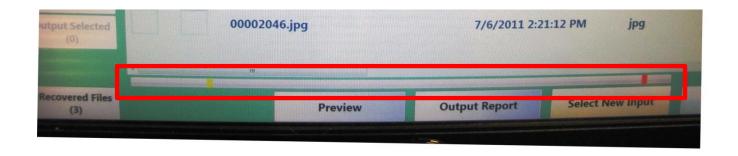

There are two places in which to choose to view a different evidentiary input without having to reboot the kiosk

The lower right corner of the File List screen

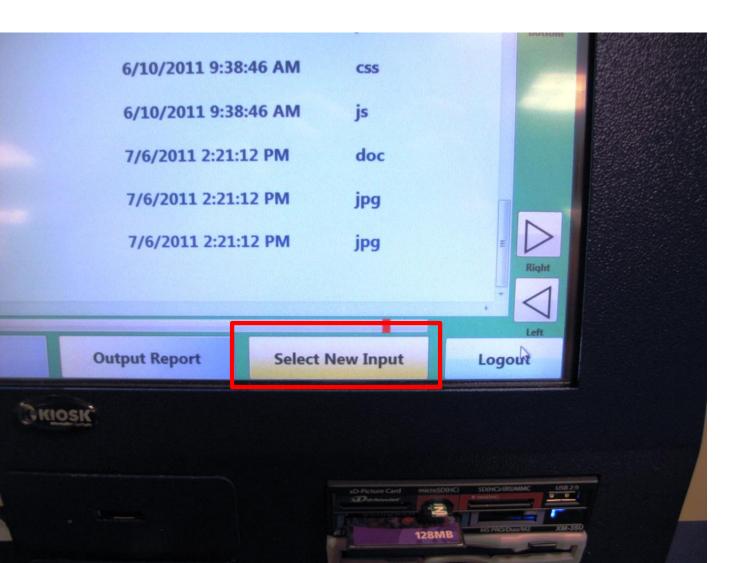

After selecting the new input, select the OK button when prompted

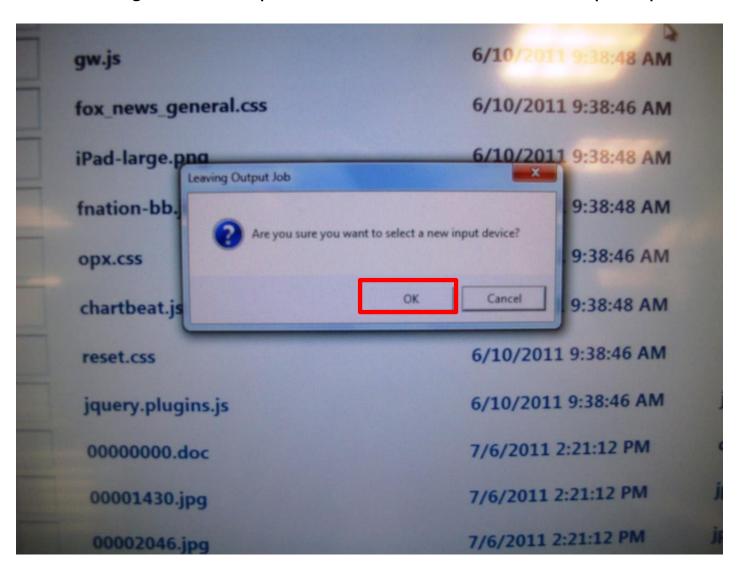

A new input can be chosen from the File Output screen as well

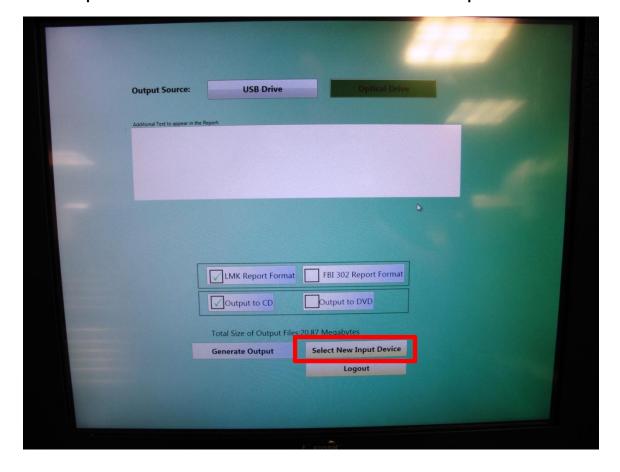

**NOTE:** Each piece of media examined requires a separate report

If a piece of media is examined and a report is needed, ensure that a report is output before examining a new piece of media

#### Select report format and CD or DVD output

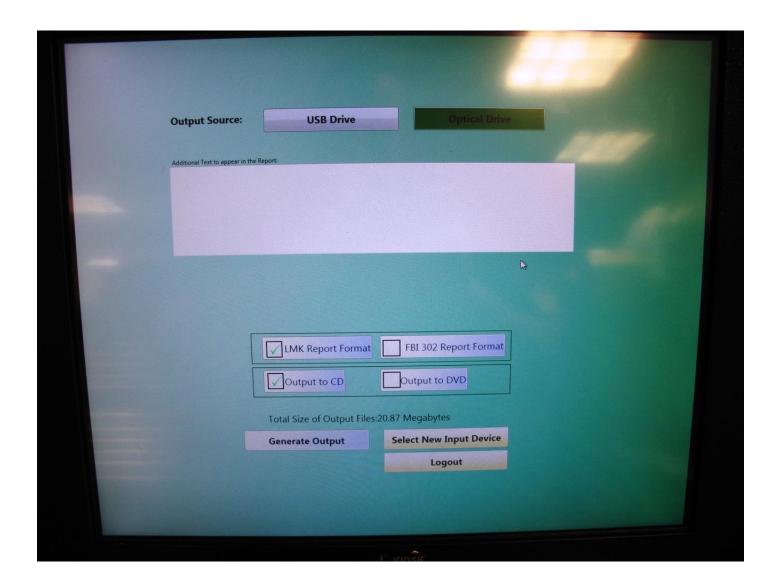

# Additional Text to appear in the Report: Preparing selected files for output... 55%

**Generate Output** 

Close

# Selected output files will be contained in a single uncompressed Zip file

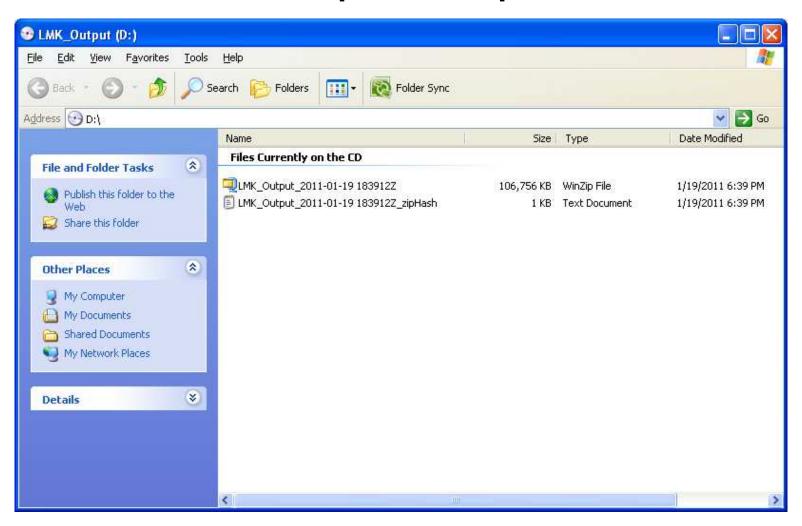

#### File format contained within the zip file

| Name 🔺                                                         | Size  | Туре              | Date Modified     |  |
|----------------------------------------------------------------|-------|-------------------|-------------------|--|
| LMK_Report_2011-01-19 183                                      | 55 KB | Adobe Acrobat Doc | 1/19/2011 6:39 PM |  |
| (36) Audio                                                     |       | File Folder       | 1/19/2011 6:55 PM |  |
| Compressed (3)                                                 |       | File Folder       | 1/19/2011 6:55 PM |  |
| ata (0)                                                        |       | File Folder       | 1/19/2011 6:39 PM |  |
| Executables (100)                                              |       | File Folder       | 1/19/2011 6:55 PM |  |
| ☐ Misc (14)                                                    |       | File Folder       | 1/19/2011 6:55 PM |  |
| Pictures (34)                                                  |       | File Folder       | 1/19/2011 6:55 PM |  |
| System (0)                                                     |       | File Folder       | 1/19/2011 6:39 PM |  |
| ☐ Text (8)                                                     |       | File Folder       | 1/19/2011 6:55 PM |  |
| Unknown (1)                                                    |       | File Folder       | 1/19/2011 6:55 PM |  |
| illiano (0)                                                    |       | File Folder       | 1/19/2011 6:39 PM |  |
| (a) (b) (b) (c) (c) (c) (d) (d) (d) (d) (d) (d) (d) (d) (d) (d |       | File Folder       | 1/19/2011 6:39 PM |  |
|                                                                |       |                   |                   |  |
|                                                                |       |                   |                   |  |
|                                                                |       |                   |                   |  |

# Files that are copied to CD are documented in a report along with their hash value and file path

FD-302 (Rev.10-6-95)

#### FEDERAL BUREAU OF INVESTIGATION

Date of transcription 1/19/2011

Kiosk Name: Kiosk1

Kiosk ID: f727331b-56d5-42cc-baf5-4080fa54a6a5

Kiosk Location: Location1

Examiner Name: Bruce Kindley

User Name: bkindley

Field Office and Squad: HQ - Headquarters CART

Case Type: Homicide
Case Number: 269-HQ-00000

Exhibit Number: Two

Other Case Information:

| Hash (                       | Category                                                                                                    | File Path                                                                                                    |
|------------------------------|----------------------------------------------------------------------------------------------------|----------------------------------------------------------------------------------------------------|
| 8cd98f00b204e9800998ecf8427e | Misc                                                                                                    | \ignore_my_docs                                                                                                    |
| 590a1afd52919083714dc2d4d822 | Executables                                                                                                    | \regapp.exe                                                                                                    |
| 0623d32605935d69d78d7076252a | Executables                                                                                                    | \CE_DLL.dll                                                                                                    |
| b03ca93fbda50e507d803c21b9c  | Pictures                                                                                                    | \Prince_of_Persia_Sands_of_Time[1].jpg                                                                                                    |
| D9e596775db3e5ec41a321b5419b | Pictures                                                                                                    | \Men_In_Black_3_Movie[2].jpg                                                                                                    |
| 383e3587e5b63ac299d1979c5b6  | Pictures                                                                                                    | \bg_reskin[1].jpg                                                                                                    |
| 59<br>00                     | cd98f00b204e9800998ecf8427e 90a1afd52919083714dc2d4d822 623d32605935d69d78d7076252a 03ca93fbda50e507d803c21b9c 9e596775db3e5ec41a321b5419b | cd98f00b204e9800998ecf8427e Misc 90a1afd52919083714dc2d4d822 Executables 623d32605935d69d78d7076252a Executables 03ca93fbda50e507d803c21b9c Pictures 9e596775db3e5ec41a321b5419b Pictures |

#### FD-302 (Rev.10-6-95)

| Identifier_File Name | Md5 Hash                         | Category    | File Path                                                                                          |
|----------------------|----------------------------------|-------------|----------------------------------------------------------------------------------------------------|
| 178_HostControl.pm   | e78d2f9e666b784bb2e0eca3a4771156 | Misc        | \Treo_650_Simulator_GSM_Cingular-Consumer_MR3_EN_Rel_B uild_350\TestAutomation\Perl\HostControl.pm |
| 179_00029088.dll     | 2105f746e58ed1cae31dc00efe530a7f | Executables | *Recovered*                                                                                        |
| 180_00000064.exe     | 5d653a5c60942ee9f0195108fb53bb0c | Executables | *Recovered*                                                                                        |
| 181_00001632.exe     | 9dce94243f5bf07b25389d6416f836e2 | Executables | *Recovered*                                                                                        |
| 182_00000416.jpg     | f1428e292ba6f2daf20eaf16b12ec6b0 | Pictures    | *Recovered*                                                                                        |
| 183_00000544.jpg     | 0a8fff69da6745da961e0ba420d3b6cc | Pictures    | *Recovered*                                                                                        |
| 184_00000672.jpg     | 5de55c15579a90ae56abdac813b48c36 | Pictures    | *Recovered*                                                                                        |
| 185_00000800.jpg     | 01b5f681b71090c4bf243a47c4c0cc69 | Pictures    | *Recovered*                                                                                        |
| 186_00000928.jpg     | 7bc1733712891ef8f6b5fecce3a72c09 | Pictures    | *Recovered*                                                                                        |
| 187_00001024.jpg     | cd038b21ca62afc2a88119d8c99f864f | Pictures    | *Recovered*                                                                                        |
| 188_00042144.jpg     | b0c6834cdfd52a1aa75ef58f7842bddb | Pictures    | *Recovered*                                                                                        |
| 189_00042784.jpg     | 87096e0c682ee42984217eb7b23f8dcf | Pictures    | *Recovered*                                                                                        |
| 190_00043520.jpg     | dd535f4fe34b3fd1b7d742cd23010772 | Pictures    | *Recovered*                                                                                        |
| 191_00043968.jpg     | 1bc5b77f3e50b7fbe12c792ee438da45 | Pictures    | *Recovered*                                                                                        |
| 192_00044128.jpg     | e5810dc95895eb5b80c163138970ec33 | Pictures    | *Recovered*                                                                                        |
| 193_00004037.png     | ea898c602ea73c60056ce273a3a1b1a1 | Pictures    | *Recovered*                                                                                        |
| 194_00001664.zip     | 10df74ccf8ab27cd052fe3602282303e | Compressed  | *Recovered*                                                                                        |
| 195_00031296.zip     | 939917421c2298c9a491c220fdcbe923 | Compressed  | *Recovered*                                                                                        |
| 196_00047136.zip     | ac9a532c51fd55a64c7fc88c06c6764b | Compressed  | *Recovered*                                                                                        |